**Operar** Home Banking BEE *Consulta de Movimientos*

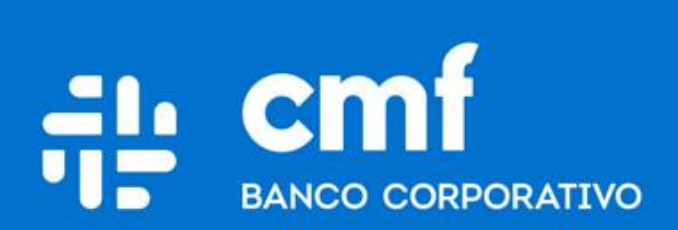

Versión 1.0

### **Consideraciones Iniciales**

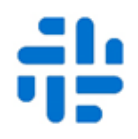

Para utilizar el Producto **Consulta de Movimientos**  desde Home Banking Banca Electrónica para Empresas (BEE), se necesita:

- Ser **Cliente** del Banco CMF.
- Poseer usuario de Home Banking Empresas o Home Banking Personas **Activo**.

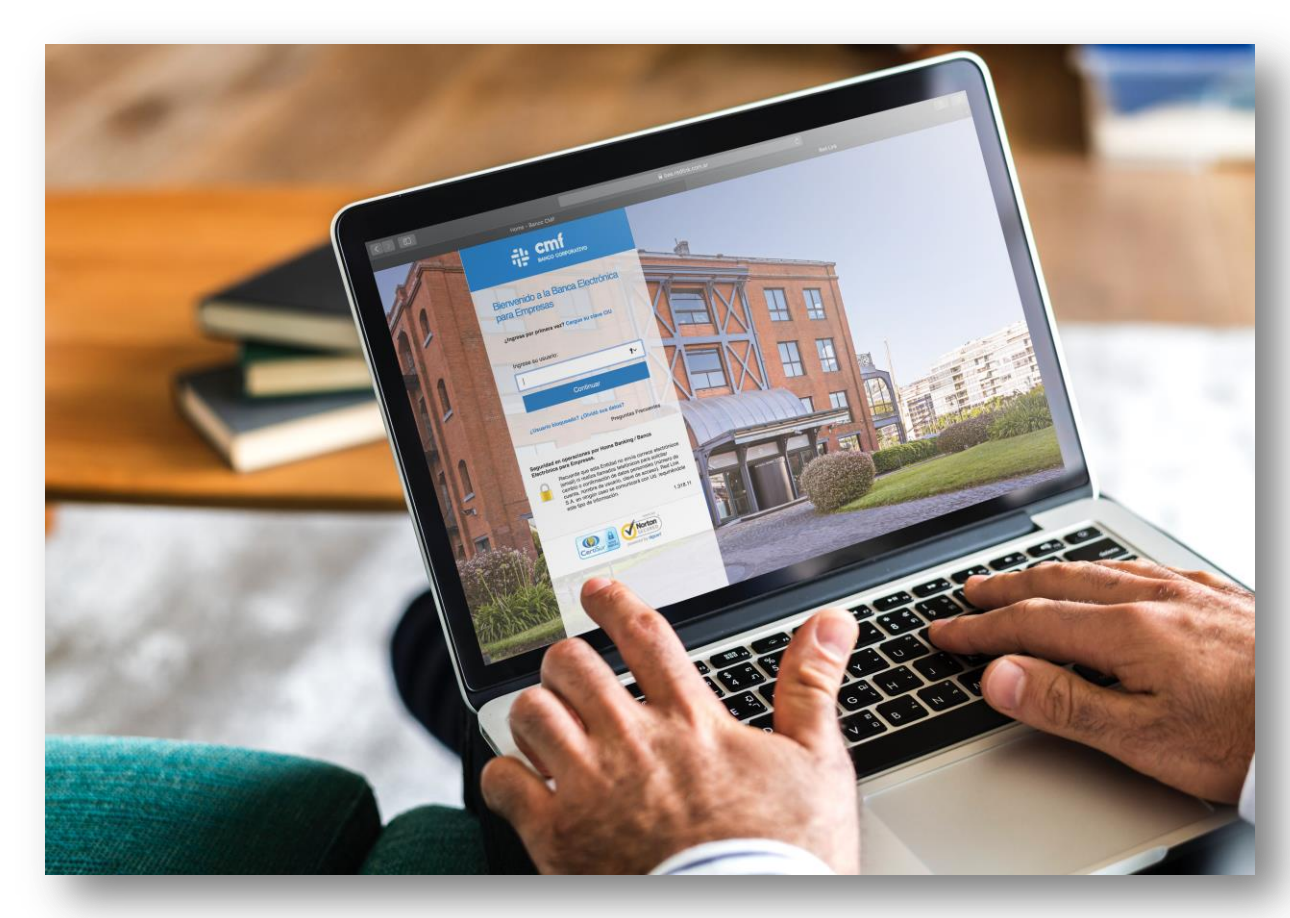

#### **Menú Home Banking - Operar 1**

Para realizar consultas de Movimientos ingresar al menú principal:

### Operar  $\rightarrow$  Consultas  $\rightarrow$  Movimientos

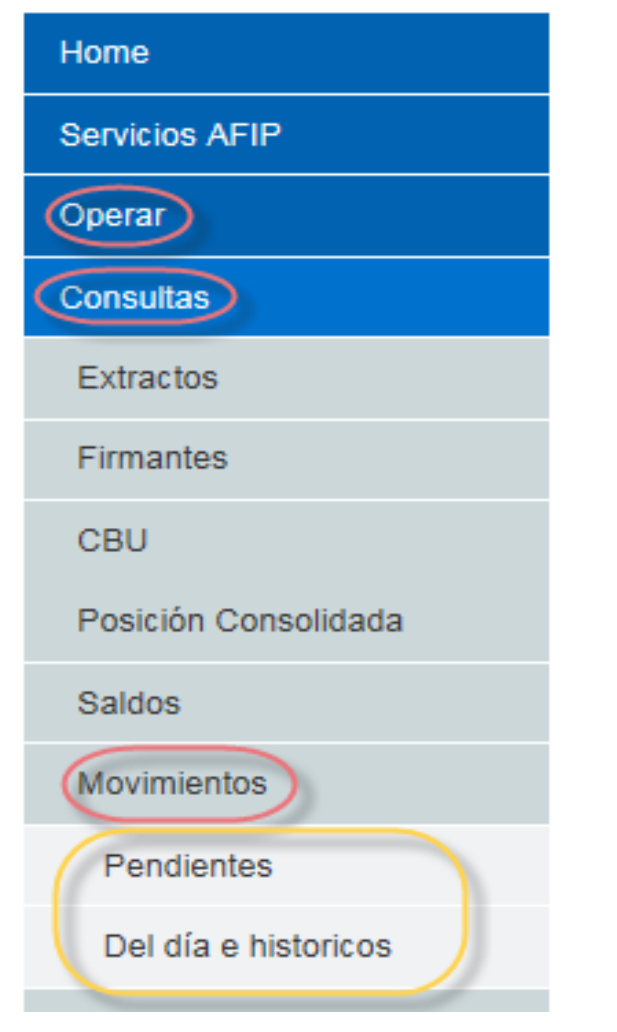

Dispone de dos consultas sobre Movimientos:

- Pendientes
- Del día e históricos

## **Consulta de Movimientos Pendientes 2**

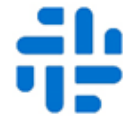

Movimientos Pendientes: la sección muestra los movimientos efectuados que van a ser procesados en fechas posteriores al día de la fecha de consulta. Se podrá realizar la búsqueda por rango de fechas, concepto, tipo de operación y montos.

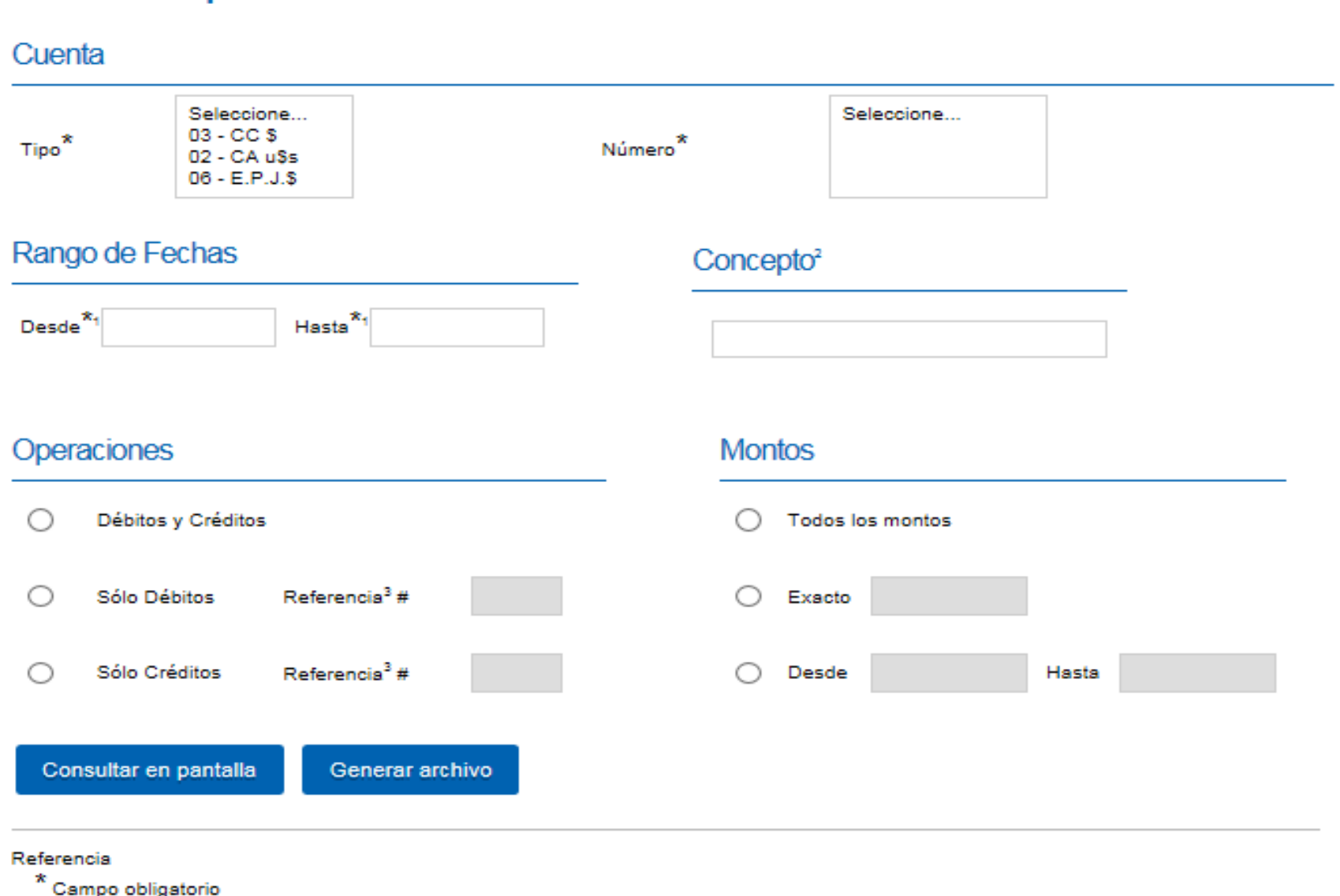

<sup>1</sup> Formato de fechas: dd/mm/aaaa

**Movimientos pendientes** 

<sup>2</sup> Debe ingresar al menos 3 caracteres válidos

<sup>3</sup> Coloque los últimos tres números de la referencia

Seleccione el tipo y el numero de cuenta dentro de la sección "Cuenta", luego podrá realizar las búsquedas entre las "Fechas" requeridas, sumando búsquedas mas especificas como: "Conceptos", "Operaciones" o "Montos".

Podrá visualizar en pantalla o generar un archivo, presionando "Consultar en pantalla" o " Generar archivo"

# **Consulta de Movimientos del día e Históricos 3**

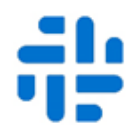

Movimientos del día e Históricos: la sección brinda la opción de búsqueda de movimientos efectuados en el día de la fecha de consulta o en rango de fechas anteriores a la fecha actual y brinda la posibilidad de visualizarlo en pantalla o descargarlo en un archivo (Excel o txt)

#### Movimientos del Día e históricos

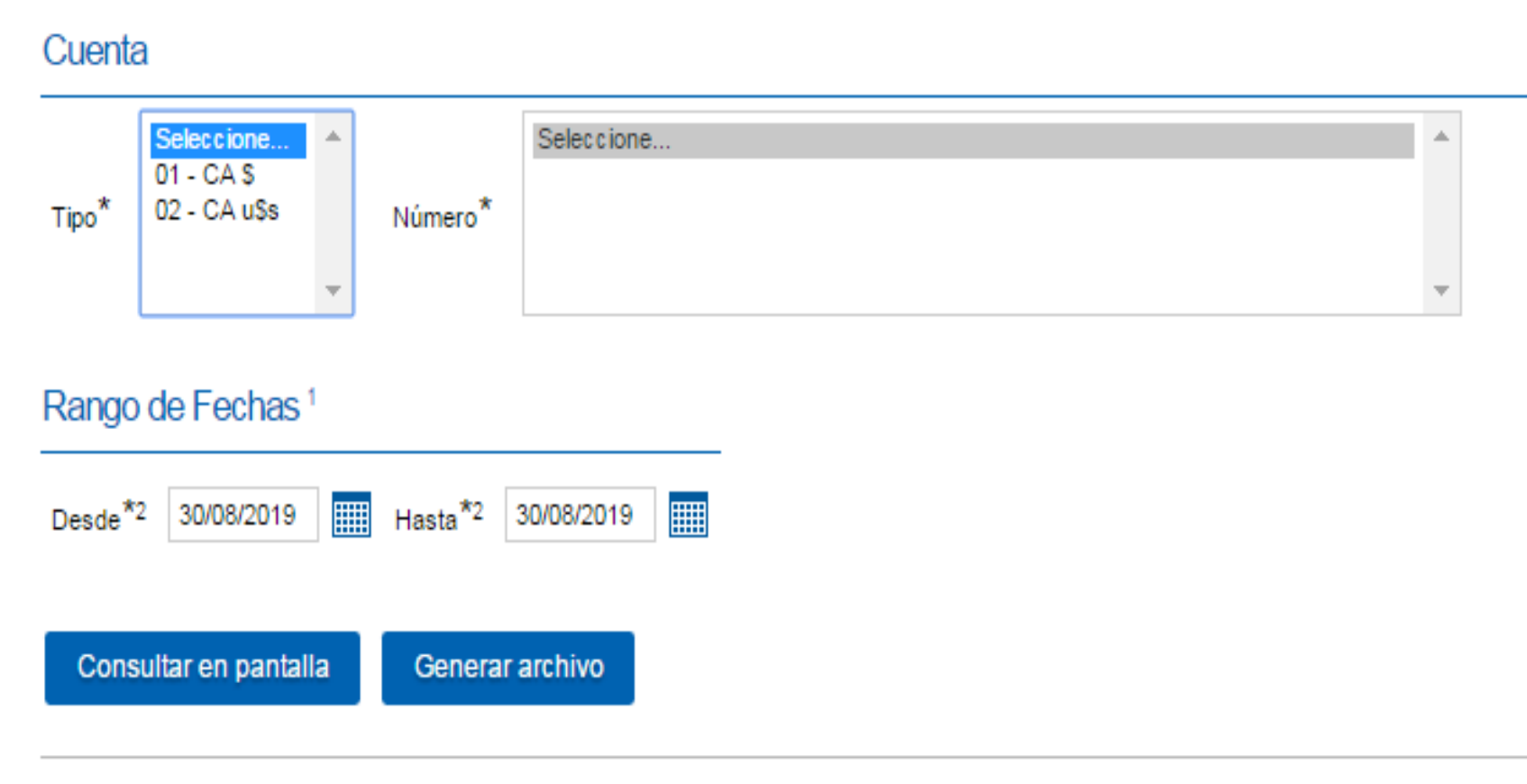

Seleccione el tipo y el numero de cuenta dentro de la sección "Cuenta", luego podrá realizar las búsquedas entre las "Fechas" requeridas.

Podrá visualizar en pantalla o generar un archivo, presionando "Consultar en pantalla" o " Generar archivo"

Referencia

\* Campo obligatorio

1 El rango de fechas a consultar es de dos meses anteriores mas el mes en curso, hasta el día actual.

<sup>2</sup> Formato de fechas: dd/mm/aaaa

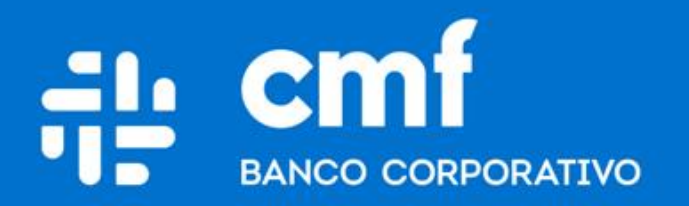

Macacha Güemes 150, Puerto Madero (C1106BKD) **Buenos Aires, Argentina** 

bancocmf.com.ar contacto@cmfb.com.ar +5411 4318-6800